## **Smart Watch DZ09+**

# **Εγχειρίδιο χρήσης Ελληνικά**

Σας ευχαριστούμε που προτιμήσατε το SMART WATCH της Conceptum™. Το SMART WATCH DZ09+ έχει εξελιγμένες δυνατότητες και εύχρηστο μενού. Παρακαλούμε διαβάστε προσεκτικά τις οδηγίες πριν τη χρήση του.<br>Φροντίστε την καλή χρήση για μεναλύτερη διάρκεια ζωής. την καλή χρήση για μεγαλύτερη διάρκεια www.conceptum.gr

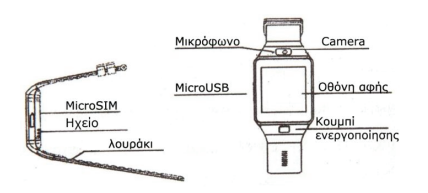

### **Φόρτιση**

Πρίν την πρώτη χρήση φροντίστε να φορτίσετε πλήρως το **Smart Watch DZ09+** συνδέοντας το, με το microUSB/USB καλώδιο (περιλαμβάνεται) σε κάποια παροχή ή φορτιστή USB 5V (δεν περιλαμβάνονται) τουλάχιστον

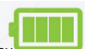

για 12 ώρες. Η διάρκεια ισχύος της φόρτισης εξαρτάται από τη χρήση, τις κλήσεις και τις συνδέσεις Buetooth. Για μια κανονική χρήση υπολογίζεται κατά μέσο όρο στις 48 ώρες. Προστατέψτε την μπαταρία σας - μην την αφήνετε αφόρτιστη για πολλές μέρες. H φόρτιση της μπαταρίας φαίνεται όταν το ενδεικτικό εικονίδιο στο πάνω δεξιά μέροςτης HOME οθόνης πάψει να αναβοσβήνει.

### **Μπαταρία / SIM card**

H μπαταρία και η SIM card τοποθετούνται μέσα στο Smart Watch DZ09+ ξεκουμπώνοντας προσεκτικά το καπάκι που καλύπτει το πίσω μέρος του ρολογιού. Η SIM card τοποθετείται στην προβλεπόμενη θέση εντός της συσκευής αφού αφαιρέσουμε την μπαταρία, την οποία τοποθετούμε ξανά μετά, με τον ίδιο προσανατολισμό προσέχοντας οι επαφές της να είναι στις αντίστοιχες του **Smart Watch DZ09+** και κουμπώνουμε προσεκτικά το καπάκι. **Προσοχή: η συσκευή δεν είναι Waterproof.**

### **Ξεκινώντας**

Πατήστε και κρατήστε πατημένο το "**κουμπί ενεργοποίησης**" για μερικά δευτερόλεπτα για να ενεργοποιήσετε το Conceptum Smart Watch DZ09+. Μπορείτε να χρησιμοποιήσετε το DZ09+ είτε με την κάρτα SIM, ή ως μια συσκευή Bluetooth, αξιοποιώντας την λειτουργία σύνδεσης μέσω Bluetooth των συσκευών. Για καλύτερη διαχείριση και περισσότερες λειτουργίες μπορείτε προαιρετικά να εγκαταστήσετε την εφαρμογή BTNotification ή άλλη παρόμοια εφαρμογή στην κινητή συσκευή σας (Mobile, Tablet κτλ). Ανατρέξτε στην ενότητα "Σύνδεση του DZ09+ με μια κινητή συσκευή" για λεπτομέρειες. Για να απενεργοποιήσετε το DZ09+, πατήστε και κρατήστε πατημένο το "**κουμπί ενεργοποίησης**", και στη συνέχεια πατήστε "Ναι" για Απενεργοποίηση.

#### **Κλείδωμα και ξεκλείδωμα της οθόνης:**

Όταν δεν είναι σε χρήση, κλειδώστε το DZ09+. Πατώντας στιγμιαία το «κουμπί ενεργοποίησης» στην Αρχική οθόνη, η οθόνη σβήνει και βάζει το DZ09+ σε κατάσταση αναμονής. Το DZ09+ κλειδώνει αυτόματα αν δεν χρησιμοποιηθεί για συγκεκριμένο χρονικό διάστημα. Για να ανοίξετε το DZ09+, πατήστε το «κουμπί ενεργοποίησης» και κάντε scroll από πάνω προς τα κάτω για να μεταβείτε στο αρχικό πάνελ.

### **Χρήση οθόνη αφής:**

Χρησιμοποιείτε μόνο τα δάχτυλά σας για να περιηγηθείτε και όχι αιχμηρά ή βρεγμένα αντικείμενα. Για να περιηγηθείτε σε επομένη σελίδα κυλήστε την οθόνη στα αριστερά και για να γυρίσετε στην προηγούμενη σελίδα κυλήστε δεξιά, για να μπείτε στον πίνακα ειδοποιήσεων κυλήστε την οθόνη από πάνω προς τα κάτω και για να γυρίσετε στο κεντρικό μενού κάτω προς τα πάνω. Πατώντας κάθε εικονίδιο για 2-3 δευτερόλεπτα μπορείτε να το σύρετε σε άλλη θέση.

### **Bluetooth (ΒΤ):**

• Για να αποφύγετε προβλήματα σύνδεσης με διαφορετική κινητή συσκευή βεβαιωθείτε ότι το DZ09+ και η άλλη συσκευή Bluetooth βρίσκονται εντός του εύρους σύνδεσης Bluetooth (περίπου έως 10μ).

• Βεβαιωθείτε ότι δεν υπάρχουν εμπόδια μεταξύ DZ09+ και του τηλεφώνου όπως τοίχοι, γωνίες, ή φράχτες. Μην αγγίζετε την κεραία Bluetooth της φορητής συσκευή σας.

• Η μεταφορά δεδομένων μέσω BT δεν είναι ποτέ απόλυτα ασφαλής.

• Η Conceptum δεν είναι υπεύθυνη για την απώλεια, υποκλοπή ή κακή χρήση των δεδομένων που αποστέλλονται ή λαμβάνονται μέσω της λειτουργίας Bluetooth. Βεβαιωθείτε πάντα ότι μοιράζεστε και λαμβάνετε δεδομένα με συσκευές *που τις εμπιστεύεστε και έχουν ασφαλιστεί κατάλληλα.* 

### **CONCEPTI IM**

### **Σύνδεση του DZ09+ με κινητή συσκευή (κινητό τηλέφωνο/tablet)**

Εγκαταστήστε **"**BTNotification**"** ή άλλη παρόμοια εφαρμογή στην τηλεφωνική συσκευή και συνδέστε το DZ09+ με τη συσκευή αυτή μέσω Bluetooth. Οι εφαρμογές αυτές είναι τρίτων και μπορεί να αλλάζουν απροειδοποίητα.

**Επισήμανση:** Κάθε φορά μπορεί να είναι συνδεδεμένη μέσω BT μόνο μία άλλη κινητή συσκευή σε ένα DZ09+.

 **1.** Στην αρχική οθόνη, ακουμπήστε τη λέξη **"Μενού"** και κατευθυνθείτε στο "**QR**" πάνελ. Πατήστε το εικονίδιο του QR CODE ώστε να εμφανιστεί στην οθόνη του DZ09+ και σαρώστε το με το κινητό τηλέφωνό σας αυτόν τον κωδικό QR, χρησιμοποιώντας μια οποιοδήποτε εφαρμογή σάρωσης QR Code.

 **2.** Από το κινητό σας, ανοίξτε το BTNotification. Κάντε κλικ στην επάνω δεξιά γωνία και επιλέξτε **"Bluetooth Ρυθμίσεις"**.

**3.** Ενεργοποιήστε το Bluetooth στην κινητή σας συσκευή και αναζητήστε το DZ09+.

 **4.** Όταν το μήνυμα **"αίτημα σύζευξης Bluetooth"** εμφανιστεί στο κινητό τηλέφωνο και στο DZ09+, πατήστε **"Ζεύξη/Pair"** στην οθόνη του τηλεφώνου σας και πατήστε "**Ναι**" στην οθόνη του DZ09+.

Στην κινητή συσκευή σας, ακολουθήστε τις οδηγίες που εμφανίζονται στην οθόνη.

### **Επιλογή στύλ**

Ενώ βρίσκεστε στο μενού με το ρολόι, ή αν είναι κλειστό πατήστε το **"κουμπί ενεργοποίησης"** για να ανοίξετε την οθόνη και αγγίξτε μια φορά την οθόνη

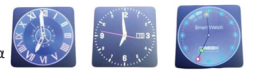

για να αλλάξετε το στυλ εμφάνισης του συμβατικού ρολογιού.

### **Αρχικό μενού (HOME)**

Στο μενού HOME, θα βρείτε συντομεύσεις για εφαρμογές, και άλλα. Η αρχική οθόνη έχει πολλαπλά πάνελ. Για να δείτε τα διάφορα πάνελ με τις διαθέσιμες εφαρμογές, κάνετε κύλιση με το δάχτυλό σας αριστερά – δεξιά πάνω στην οθόνη του DZ09+.

### **Αλλαγή του θέματος (Wallpaper)**

Μπορείτε να ορίσετε ένα δικό σας θέμα πατώντας τις επιλογές **Ρυθμίσεις** -> **Τηλέφωνο** -> **Διάφορες Ρυθμίσεις** -> **Wallpaper** -> Εικόνα και έπειτα επιλέξετε μία δική σας φωτογραφία από την κάρτα μνήμης του DZ09+ που θα χρησιμοποιηθεί ως Wallpaper.

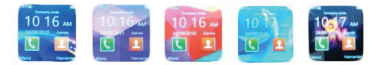

### **Κλήσεις**

### **Πραγματοποίηση κλήσης**

Από την Αρχική οθόνη, πατήστε "Πληκτρολόγιο Κλήσης (Dialer)", εισαγάγετε έναν αριθμό χρησιμοποιώντας το πληκτρολόγιο και στη συνέχεια πατήστε το πράσινο κουμπί για να πραγματοποιήσετε μια κλήση. Εναλλακτικά, από την αρχική οθόνη, επιλέξτε **Επαφές** → **μία επαφή** → **έναν αριθμό τηλεφώνου**, ή πιέστε **Μενού** → **Logs** → **Αναπάντητες** / **Εξερχόμενες** / **Ληφθείσες** / **Όλες οι κλήσεις** → *μία επαφή*.

**Απάντηση σε κλήση:** Όταν δέχεστε μια κλήση, πατήστε το πράσινο κουμπί.

**Απόρριψη μιας κλήσης:** Όταν δέχεστε μια κλήση, πατήστε το κόκκινο κουμπί.

**Ειδοποιήσεις:** Μπορείτε να δείτε αναπάντητες κλήσεις ή νέα μηνύματα, που ελήφθησαν στη συνδεδεμένη φορητή συσκευή σας. Εάν ένα μήνυμα περιλαμβάνει μεγάλο κείμενο ή συνημμένα, ανατρέξτε για αυτά στη συνδεδεμένη κινητή συσκευή σας.

### **Εφαρμογές**

**Anti-lost (Αντί-κλοπή/απώλεια):** Προστατέψτε το κινητό σας αλλά και το Smartwatch, από απώλεια ή κλοπή. Πατήστε "**Αντί κλοπή/απώλεια (Anti-lost)**" στην οθόνη εφαρμογών και επιλέξτε "**Ψάχνω τηλέφωνο**" και το κινητό που είναι συνδεδεμένο με το DZ09+ θα χτυπήσει. Αυτή η λειτουργία είναι διαθέσιμη μόνο όταν η DZ09+ και η κινητή συσκευή είναι συνδεδεμένα BT και σε λειτουργία "Sound mode". Επίσης, αν απομακρυνθούν αρκετά μεταξύ τους, θα ηχήσουν.

**BT Dialer:** Πραγματοποιείτε κλήσεις μέσω Bluetooth. Αυτή η λειτουργία είναι διαθέσιμη μόνο εάν το DZ09+ είναι συνδεδεμένο με το κινητό σας μέσω Bluetooth.

**Προβολή εικόνων (Image viewer):** Δείτε εικόνες που είναι αποθηκευμένες στο DZ09+. Πατήστε "Image Viewer" στην οθόνη εφαρμογών. Κύλιση προς τα αριστερά ή προς τα

### **CONCEPTI IM**

δεξιά για να προβάλετε την επόμενη ή την προηγούμενη εικόνα.

**Μουσική (Audio player):** Ακούστε μουσική που είναι αποθηκευμένη στο DZ09+ ή την κινητή συσκευή μόνον (εφόσον είναι ΒΤ συνδεδεμένα).

**Επαφές (Contacts):** Δείτε τη λίστα των επαφών του DZ09+ ή της συνδεδεμένης ΒΤ κινητής συσκευής.

**Αρχεία (Logs):** Δείτε κλήσεις και μηνύματα -κατ' επιλογής σας- του Smartwatch ή της συνδεδεμένης με ΒΤ κινητής συσκευής.

**Γρήγορη απάντηση (Quick Response):** Ανοίξτε το Qrcode θα οδηγήσει με το κινητό σας στο link της εφαρμογής **BTNotification**.

**Φωτογραφική μηχανή:** Τραβήξετε φωτογραφίες από το ρολόι. Μπορείτε να κάνετε zoom in/zoom out και να τη σώσετε στην microSD μνήμη που έχετε προσθέσει.

**Απομακρυσμένη λήψη φωτογραφίας (Remote Capture):** Eλέγχετε την κάμερα του τηλεφώνου σας και τραβήξετε φωτογραφίες με αυτό.

#### **Bluetooth (ΒΤ)**

Διαμορφώστε τις ρυθμίσεις για τη λειτουργία Bluetooth. Από την Αρχική οθόνη, πατήστε

### **Μενού → Bluetooth.**

- Bluetooth: Ενεργοποιήστε ή απενεργοποιήστε τη λειτουργία Bluetooth.
- Βεβαιωθείτε ότι το ρολόι είναι ορατό: Ρυθμίστε το DZ09+ να εμφανίζονται στις λίστες άλλων συσκευών, όταν ψάχνουν για Bluetooth συσκευές.
- Όνομα: Δώστε όνομα στο δικό σας DZ09+.

**Browser:** Περιηγηθείτε σε ιστοσελίδες. Η λειτουργία αυτή χρειάζεται να έχει τοποθετηθεί στο DZ09+ μια ενεργοποιημένη κάρτα SIM για περιήγηση στο διαδίκτυο.

**Ρυθμίσεις:** Ρυθμίστε την ημερομηνία την ώρα, τη γλώσσα του συστήματος, τις κλήσεις, την επαναφορά κ.α. Επαναφορά εργοστασιακών ρυθμίσεων και διαγραφή όλων των δεδομένων. Οι προεγκατεστημένες εφαρμογές δεν διαγράφονται. Ο κωδικός ασφαλείας είναι 1122.

### **CONCEPTI IM**

#### **BTNotification**

Κατεβάστε προαιρετικά την εφαρμογή BTNotification, σαρώνοντας με το κινητό σας τον κωδικό QR από την οθόνη του DZ09+. Εναλλακτικά από το google play store: *https://play. google.com/store/apps/details?id=com.szfunyun.btnotification* 

Η εφαρμογή αυτή είναι τρίτων και ενδέχεται στο μέλλον να τροποποιηθεί/αναβαθμιστεί ή και να καταργηθεί. Μπορείτε να χρησιμοποιείτε άλλες σχετικές εφαρμογές που ενδεχομένως θα γίνουν διαθέσιμες μελλοντικά στο διαδίκτυο.

#### **Εκκίνηση BTNotification**

Η εφαρμογή αυτή του κινητού σας επιτρέπει να συνδεθείτε και να προσαρμόσετε τις ρυθμίσεις του DZ09+. Στην οθόνη "**Εφαρμογές**" της συνδεδεμένης κινητής συσκευής, πατήστε **BTNotification**. Ορισμένες λειτουργίες ενδέχεται να μην είναι διαθέσιμες, ανάλογα με τον τύπο της συνδεδεμένης κινητής συσκευής.

#### **Βασικά χαρακτηριστικά:**

- •Οθόνη Αφής/Touch Screen: 1.54''
- •Ανάλυση Οθόνης/Screen Resolution: 240\*240 pixels
- •Επεξεργαστής/CPU: MTK6261D
- •Κάμερα/Camera: Με Zoom in/Zoom out
- •Μνήμη/Memory: 32Mb RAM + 32Mb ROM
- •Τύπος συμβατής SIM: microSIM Card
- •Μπάντα/Band: GSM 850/900/1800/1900Mhz
- •Bluetooth: 3.0
- •Μνήμη microSD: Έως 32GB
- •Warranty/Εγγύηση 1 έτος με την απόδειξη αγοράς

### **Περιεχόμενα συσκευασίας:**

- •1 Ρολόι **Conceptum™** Smart Watch DZ09+
- •1 microUSB/USB καλώδιο
- •1 Ελληνικό/Αγγλικό Εγχειρίδιο χρήσης

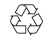

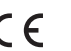

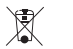

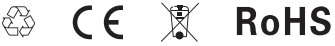

#### ΜΑΝUAL

Για το τελευταίο ενημερωμένο manual της συσκευής σας, επισκεφτείτε το δικτυακό τόπο: www.conceptum.gr/smartwatches/DZ09plus

ή σκανάρετε το παρακάτω QR CODE

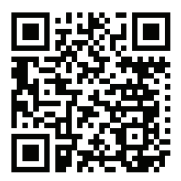

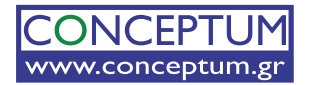

Χάμιλτον 3 - 104 34 - Αθήνα support@conceptum.gr

www.conceptum.gr

Οι φωτογραφίες/διαγράμματα/χρώματα που περιλαμβάνονται στο εγχειρίδιο χρήσης και τη συσκευασία είναι ενδεικτικές και ενδέχεται να διαφέρουν στο προϊόν.

*Copyright© Εγχειριδίου Χρήσης και Μενού : Conceptum Α.Ε. 2016*

*Απαγορεύεται η χρήση/αναπαραγωγή του παρόντος ως σύνολο ή τμηματικά ή των κειμένων μερικώς ή ολικώς χωρίς τη γραπτή συναίνεση της Conceptum Α.Ε.*